# **AMAX W10.1**

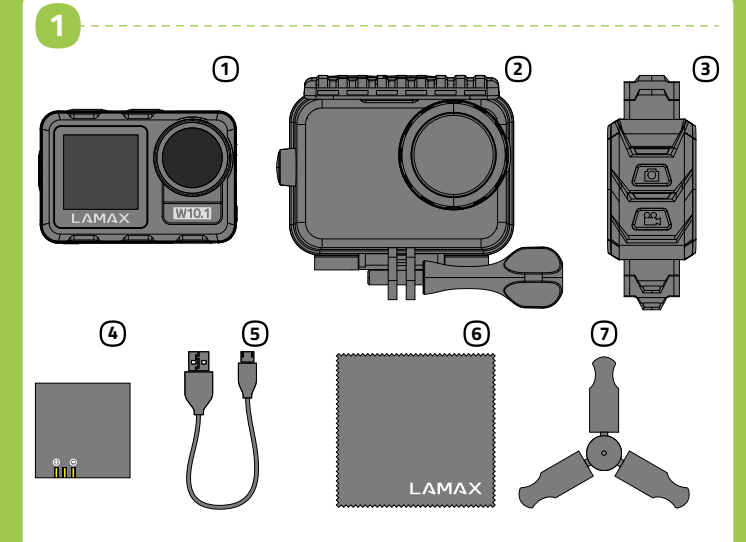

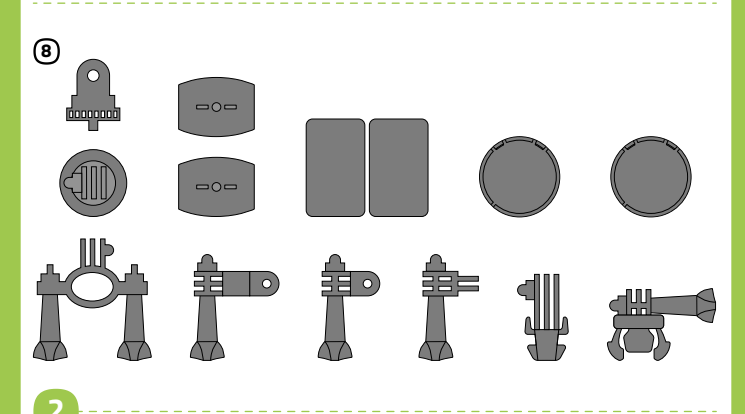

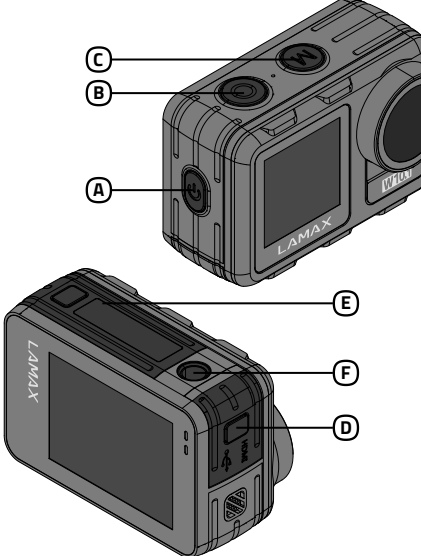

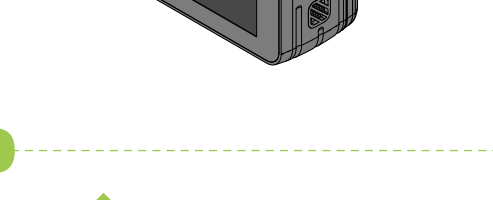

3

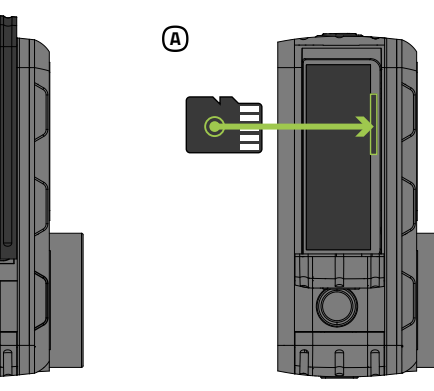

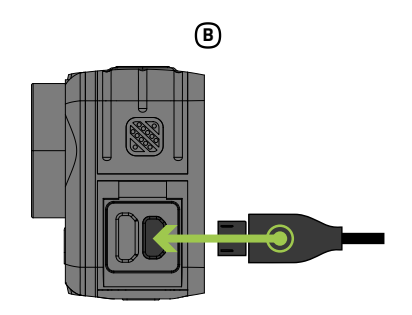

# **A PACKAGE CONTENTS**

1 LAMAX W10.1 action camera 2 Case, waterproof up to 40 m<br>3 Remote control, waterproof Case, waterproof up to 40 m up to 2 m 4 Li-ion battery

5 Micro USB cable for charging / transferring files 6 Microfibre cloth  $\oslash$  Mini tripod ⑧ Mounts

# 2 INTRODUCTION TO THE CAMERA / CONTROLS

@ POWER ® REC button

**Quick Start Guide** 

- © MODE button
- 
- **CONSTRUCTED DEAD IS AN INCORPORT OF DEAD TO DEAD THE DEAD OF STATE OF DEAD IS A SHORE OF DEAD IS A SHORE OF DE**<br> **CONSTRUCTED DEAD IS A SHORE OF SHORE OF SHORE OF SHORE OF SHORE OF SHORE OF SHORE OF SHORE OF SHORE SHORE S**

Thread to attach the camera to a tripod or selfie stick Note: To avoid damaging the camera, only use the recommended accessories.

**EN** 

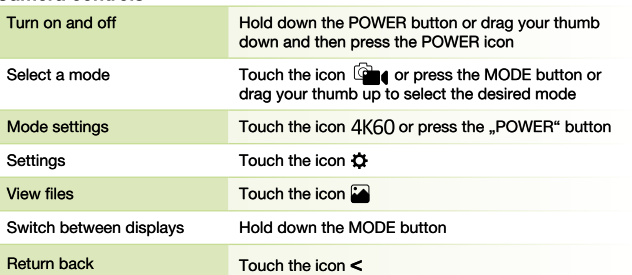

# **8** USING THE CAMERA FOR THE FIRST TIME

 $\textcircled{a}$  Insert the microSD card into the camera as shown (connectors toward the lens)

- Press the lock button at the bottom of the camera. Slide the door outwards and open it.
- Insert the card only when the camera is turned off and not connected to the computer
- > Format the card directly in the camera itself the first time you use it. We recommend memory cards with a higher write speed (UHS Speed Class - U3 and higher) and a maximum capacity of 256 GB.
- > Note: Only use microSDHC or SDXC cards from reputable manufacturers.<br>Generic cards do not guarantee the proper functioning of the data storage.

# ® Connecting the camera to the power

- $\blacktriangleright$  You can charge the camera either by connecting it to a computer or using an optional AC adapter.
- It takes approximately 4.5 hours to charge the battery from 0 to 100 %. The charge indicator turns off after charging.
- > Note: Charging the battery from 0 to 80 % takes 2.5 hours.

### **WIFI APPLICATION** 4

- Thanks to the mobile app, you will be able to change camera modes and settings or view and download recorded videos and photos directly to your mobile device. A Scan the QR code to download the application.
- **6** Install the application on your mobile device.
- © Turn on WiFi on the camera by swiping down and then touching the WiFi icon.
- **O** On your mobile device, connect to the WiFi network with the camera's name. The WiFi password is displayed on the camera screen (factory setting is 12345678).

### **5** FURTHER INFORMATION

For complete instructions, firmware updates and the latest news about LAMAX products scan the QR code.

**CS** 

> http://www.lamax-electronics.com/lamax-w101

**OBSAH BALENÍ** 10.1 Akční kamera LAMAX W10.1 20 Vodotěsný obal do 40 m<br>30 Vodotěsný obal do 40 m<br>30 Dálkové ovládání vodotěsné

Ø

**5** Micro USB kabel pro nabíjení / přenos souborů 6 Utěrka z mikrovlákna டு Mini stativ **b** Úchyty

## 2 SEZNÁMENÍ SE S KAMEROU / OVLÁDÁNÍ

- **گا د اور سیدی**<br>Tlačítko POWER<br>Diačítko PFC
- Tlačítko MODE

 $do$   $2m$ 

4 Li-ion baterie

- Dvířka ke konektorům micro USB a micro HDMI
- D Dvířka k baterii a slotu na micro SD kartu
- E Závit pro upevnění kamery na stativ nebo selfie tyč Poznámka: Používejte pouze doporučené příslušenství, v opačném případě<br>může dojít k poškození kamery

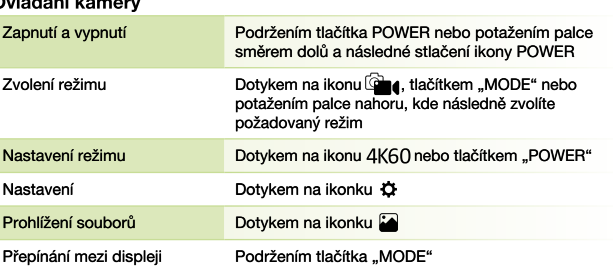

# **4** VERPACKUNGSINHALT

10.1 Actioncam LAMAX W10.1 Wasserdichte Hülle bis 40 m 3 Bis 2 m wasserdichte Fernbedienung 4 Li-ion Batterie

### 5 Micro USB Kabel zum Aufladen und für die Datenübertragung 6 Mikrofasertuch ⑦ Mini Stativ ® Halterungen

# 2 BEKANNTMACHUNG MIT DER KAMERA / BEDIENUNG

**DE** 

- **A** POWER Taste *B* REC Taste
- C MODE Taste
- **D** Klappe der Micro USB und Micro HDMI Anschlüsse
- Klappe des Batterieschachtes und des Micro SD Slots

6 Gewinde zur Befestigung der Kamera auf einem Stativ oder einer Selfiestange<br>Anmerkung: Verwenden Sie nur das empfohlene Zubehör, sonst könnte die Kamera beschädigt werden

# Bedienung der Kamera

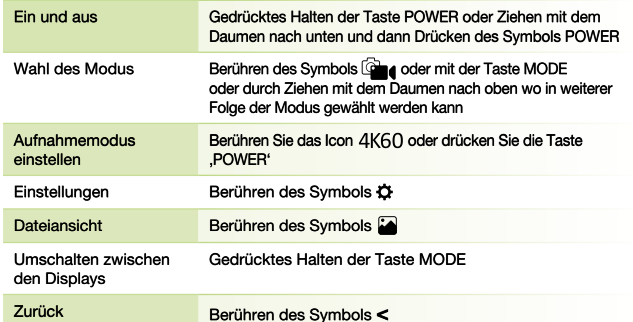

### **ERSTE INBETRIEBNAHME DER KAMERA** 3

- 4 Legen Sie die SD Karte, wie in der Abbildung beschrieben, in die Kamera<br>(Kontakte in Richtung zum Objektiv)
- Drücken Sie im unteren Bereich der Kamera auf die Sicherungstaste. Schieben Sie die Klappe nach außen und öffnen Sie die Klappe > Legen Sie die Karte nur dann ein, wenn die Kamera ausgeschaltet und nicht<br>mit einem PC verbunden ist.
- > Formatieren Sie die Karte bei der erstmaligen Verwendung direkt in der Kamera.
- > Wir empfehlen Speicherkarten mit einer höheren Schreibgeschwindigkeit (UHS<br>Speed Class –U3 und höher) und einer maximalen Kapazität von 256 GB.
- Anmerkung: Verwenden Sie nur Micro SDHC bzw. SDXC Karten renommierter Hersteller. Karten unbekannter Hersteller garantieren keine<br>Funktionsweise des Datenspeichers.

## ® Verbinden Sie die Kamera mit einem Stromanschluss

- Sie können die Kamera entweder über einen PC oder über einen<br>Netzsteckeraufladen, der als Zubehörerhältlich ist.
- > Das Aufladen der Batterie von 0 auf 100 % dauert ungefähr 4,5 Stunden. Nachdem die Batterien aufgeladen sind erlischt die Ladestandanzeige.
- > Anmerkung: Das Aufladen der Batterie von 0 auf 80 % dauert 2,5 Stunden.

# 4 WIFI APP

Dank der mobilen App können Sie die Betriebsmodi und die Kameraeinstellungen andern und gemachte Videoaufnahmen und Fotos direkt in Ihrem mobilen Gerät ansehen oder herunterladen.

- (A) Lesen Sie den QR Kode ein um die App herunterzuladen.
- ® Installieren Sie die Applikation in Ihr mobiles Gerät.
- C Schalten Sie WiFi in der Kamera ein, indem Sie Ihren Daumen nach unten ziehen.
- **@** Verbinden Sie Ihr mobiles Gerät mit dem WiFi Netz mit dem Namen Ihrer Kamera. Das WiFi Passwort wird auf dem Display der Kamera angezeigt (werksseitig 12345678)

# **5 WEITERE INFORMATIONEN**

Um die komplette Anleitung, Aktualisierungen der Firmware und Neuheiten<br>über die LAMAX Produkte zu erhalten, scannen Sie den QR Kode ein. > http://www.lamax-electronics.com/lamax-w101

# **PL**

# **1** ZAWARTOŚĆ OPAKOWANIA

1 Kamera sportowa LAMAX W10.1 5 Micro USB kabel do ładowania / przesyłania plików<br>
© Ściereczka z mikrofibry Obudowa wodoodporna do 40 m 3 Pilot zdalego sterowania wodoodporny do 2 m<br>4 Li-ion bateria

7) Mini statyw ® Uchwyty

# 2 ZAPOZNANIE Z KAMERĄ / OBSŁUGA

- @ Przycisk POWER ® Przycisk REC
- © Przycisk MODE
- D Drzwiczki do złącza micro USB i micro HDMI
- Drzwiczki baterii i gniazdo karty micro SD
- **6** Gwint do mocowania aparatu na statywie lub na selfie kijku Uwaga: używaj tylko zalecialnych akcesoriów, w przeciwnym razie kamera<br>może zostać uszkodzona

# Sterowanie kamera

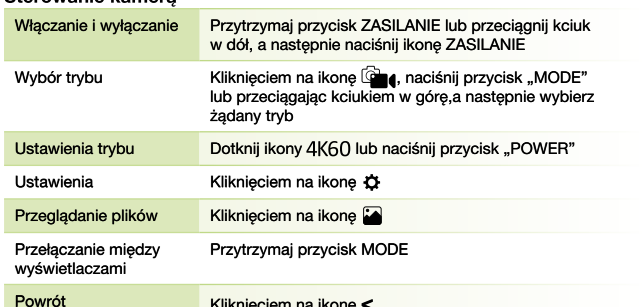

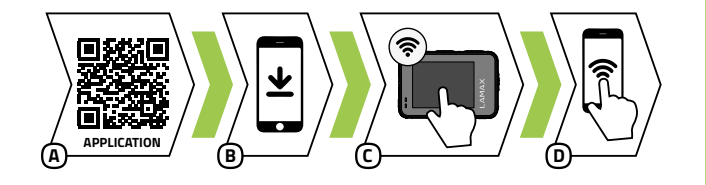

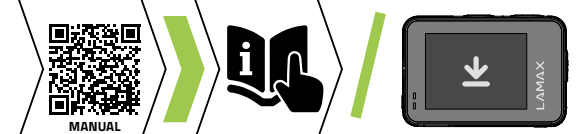

# **3** PRVNÍ POUŽITÍ KAMERY

- 4 Vložte microSD kartu do kamery podle obrázku (konektory směrem k objektivu)
	- » Ve spodní části kamery stlačte pojistné tlačítko. Posuňte dvířka směrem ven a otevřete.
	- > Kartu vkládejte jen když je kamera vypnutá a není připojená k počítači.
	- > Kartu při prvním použití zformátujte přímo v kameře.
	- > Doporučujeme paměťové karty s vyšší zapisovací rychlostí (UHS Speed Class -U3 a vyšší) a maximální kapacitou 256 GB.
	- » Poznámka: Používejte jen Micro SDHC či SDXC karty od renomovaných výrobců. Karty neznačkových výrobců nezaručují správné fungování datového úložíště.
- ® Připojte kameru k napájení
- > Kameru můžete nabíjet jak připojením k počítači, tak pomocí dokoupitelného síťového adaptéru.
- Mabití baterie z 0 na 100 % trvá přibližně 4,5 hod. Po nabití zhasne indikátor nabíjení.
- > Poznámka: Nabití baterie z 0 na 80 % trvá 2.5 hod.

### 4 **WIFI APLIKACE**

Díky mobilní aplikaci budete moci měnit režimy a nastavení kamery nebo prohlížet a stahovat natočená videa a fotografie přímo do vašeho mobilního zařízení.

- A Načtěte QR kód pro stažení aplikace.
- ® Nainstalujte aplikaci do vašeho mobilního zařízení.
- C Zapněte WiFi v kameře potažením palce směrem dolů a následným stlačením ikony WiFi.
- **O** Na vašem mobilním zařízení se připojte na WiFi síť s názvem kamery.<br>Heslo na WiFi je zobrazené na displeji kamery (z výroby 12345678).

# **S** DALŠÍ INFORMACE

Pro kompletní návod, aktualizaci firmware a novinky o produktech LAMAX naskenujte QR kód.

> http://www.lamax-electronics.com/lamax-w101

# **5 PIERWSZE UŻYCIE KAMERY**

- 40 Włóż kartę microSD do kamery, jak pokazano (złącza w kierunku obiektywu) na obrazku
	- » Naciśnij przycisk blokady na spodzie kamery. Wysuń drzwiczki na zewnątrz i otwórz je
	- » Włóż kartę tylko wtedy, gdy kamera jest wyłączona i nie jest podłączona do komputera.
	- > Sformatuj kartę bezpośrednio w kamerze przy pierwszym użyciu.
	- > Zalecamy używanie kart pamięci o wyższej prędkości zapisu (klasa<br>szybkości UHS –U3 i wyższa) i maksymalnej pojemności 256 GB.
	- > Uwaga: używaj tylko kart Micro SDHC lub SDXC renomowanych owage. Uzywaji spisoducentów nie gwarantują prawidłowego<br>działania i przechowywania danych.

### ® Podłączenie kamery do ładowania

- > Kamerę można ładować zarówno przez podłączenie jej do komputera, jak<br>i za pomocą opcjonalnego zasilacza sieciowego.
- > Ładowanie akumulatora od 0 do 100 % zajmuje około 4,5 godziny. Po naładowaniu wskaźnik ładowania gaśnie.
- > Uwaga: Ładowanie akumulatora od 0 do 80 % zajmuje 2,5 godziny.

# 4 WIFI APLIKACJA

Dzięki aplikacji mobilnej będziesz mógł zmieniać tryby i ustawienia aparatu,<br>a także przeglądać i pobierać nagrane filmy oraz zdjęcia bezpośrednio na urzadzenie mobilne.

- A Odczytaj kod QR, aby pobrać aplikację.
- ® Zainstaluj aplikację na urządzeniu mobilnym
- C Włącz Wi-Fi w kamerze, przesuwając palcem w dół, a następnie dotykając ikony Wi-Fi.
- **iD** Na urządzeniu mobilnym połącz się z siecią Wi-Fi o nazwie Kamera. Has do Wi-Fi będzie wyświetlone na ekranie kamery (z produkcji 12345678) .. Hasło

# **6** INFORMACJE DODATKOWE

Zeskanuj kod QR, aby uzyskać pełne instrukcje, aktualizacje oprogramowania<br>i wiadomości o produktach LAMAX

> http://www.lamax-electronics.com/lamax-w101

# **Obsah je uzamčen**

**Dokončete, prosím, proces objednávky.**

**Následně budete mít přístup k celému dokumentu.**

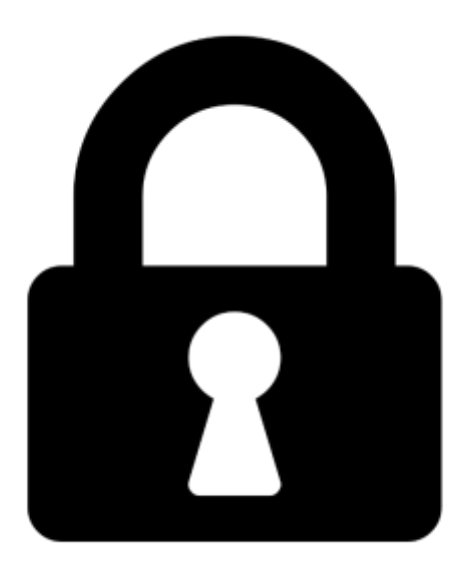

**Proč je dokument uzamčen? Nahněvat Vás rozhodně nechceme. Jsou k tomu dva hlavní důvody:**

1) Vytvořit a udržovat obsáhlou databázi návodů stojí nejen spoustu úsilí a času, ale i finanční prostředky. Dělali byste to Vy zadarmo? Ne\*. Zakoupením této služby obdržíte úplný návod a podpoříte provoz a rozvoj našich stránek. Třeba se Vám to bude ještě někdy hodit.

*\*) Možná zpočátku ano. Ale vězte, že dotovat to dlouhodobě nelze. A rozhodně na tom nezbohatneme.*

2) Pak jsou tady "roboti", kteří se přiživují na naší práci a "vysávají" výsledky našeho úsilí pro svůj prospěch. Tímto krokem se jim to snažíme překazit.

A pokud nemáte zájem, respektujeme to. Urgujte svého prodejce. A když neuspějete, rádi Vás uvidíme!